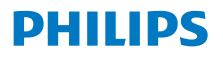

Interneto radijas

Serija 8000

TAR8805

# Naudotojo vadovas

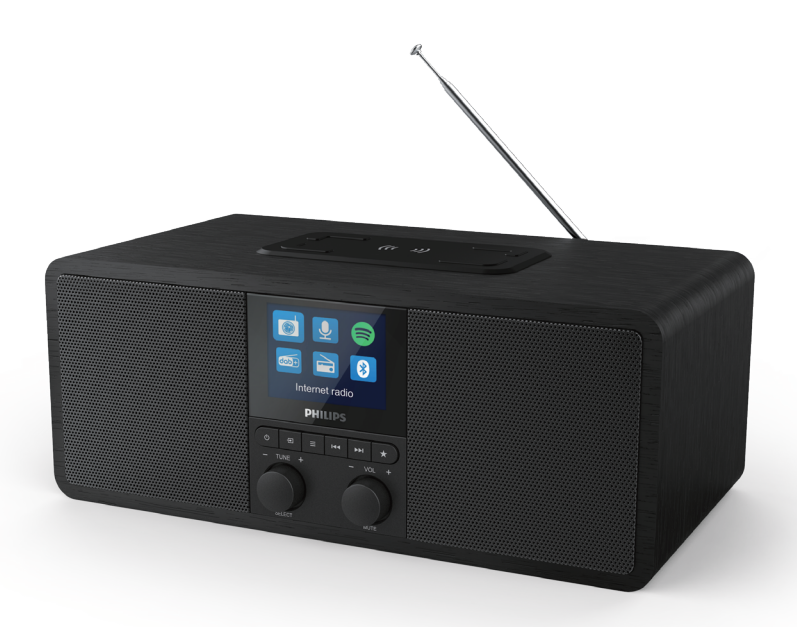

Užregistruokite savo gaminį ir gaukite pagalbą adresu www.philips.com/support

## **Turinys**

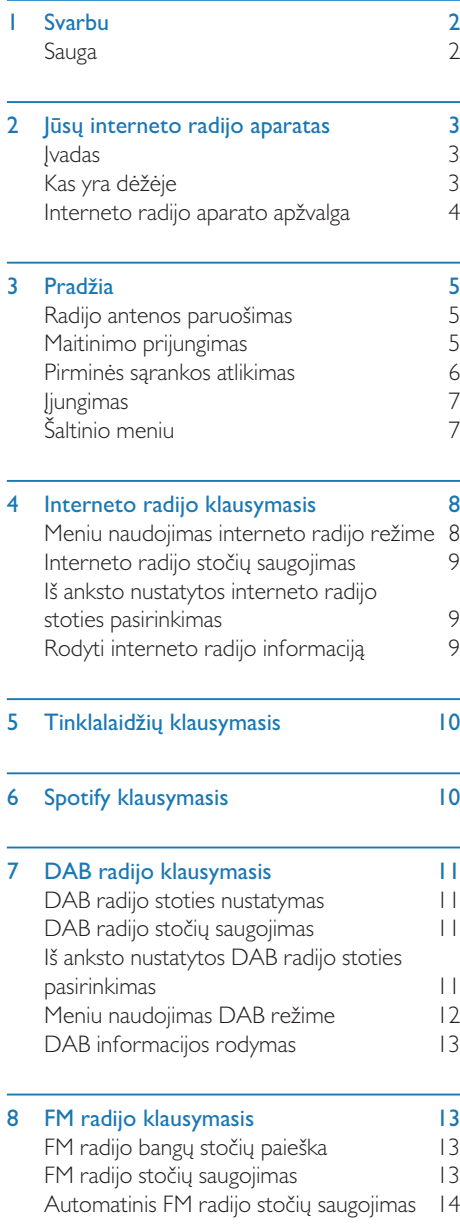

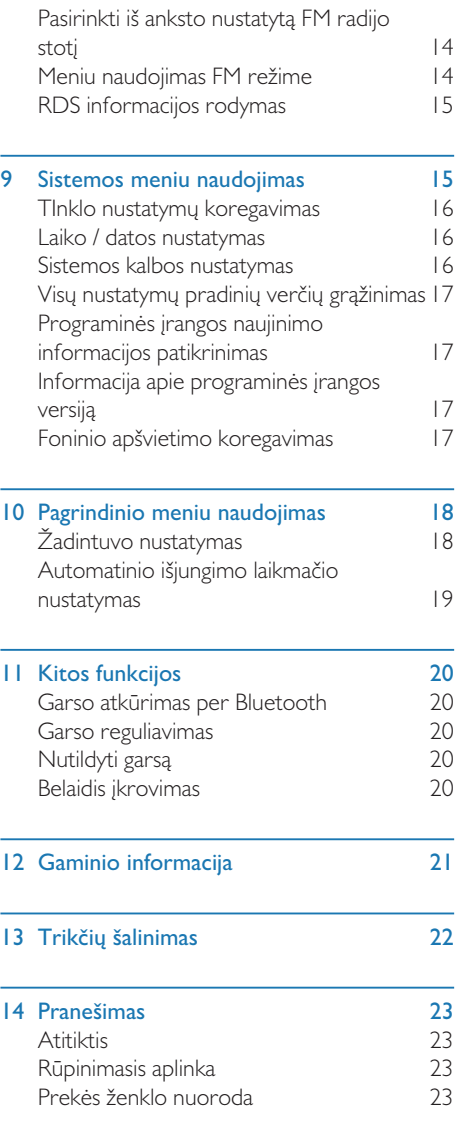

## **Svarbu**

## Sauga

#### Įspėjimas

- Niekada nenuimkite šio interneto radijo aparato korpuso.
- Niekada netepkite jokių šio interneto radijo aparato dalių.
- Niekada nedėkite šio interneto radijo aparato ant kitos elektros įrangos.
- Saugokite šį interneto radijo aparatą nuo tiesioginių saulės spindulių atviros liepsnos ar karščio.
- Pasirūpinkite, kad visada galėtumėte laisvai prieiti prie maitinimo kabelio, kištuko ar adapterio ir galėtumėte nesunkiai atjungti interneto radijo maitinimą.
- Perskaitykite ir vadovaukitės šiomis instrukcijomis.
- Pasirūpinkite, kad apie gaminį būtų palikta pakankamai laisvos vietos ventiliacijai.
- Visą techninę priežiūrą patikėkite kvalifikuotam techninės priežiūros personalui. Techninis aptarnavimas reikalingas, jei interneto radijo aparatas buvo kokiu nors būdu pažeistas; pvz., pažeistas maitinimo laidas ar kištukas, ant jo išlieta skysčio arba į interneto radijo aparatą pateko objektų, interneto radijo aparatas buvo paveiktas lietaus ar drėgmės, jis normaliai neveikia arba buvo numestas.
- Naudokite tik gamintojo nurodytus priedus.
- Naudokite tik naudotojo vadove nurodytus maitinimo šaltinius.
- Išjunkite šį gaminį iš elektros tinklo audros metu arba jei planuojate nenaudoti ilgesnį laiką.
- Ant gaminio neturi lašėti ar patekti purslų.
- Ant gaminio nedėkite jokių pavojų keliančių objektų (pvz., indų su skysčiu, degančių žvakių).
- Jei įrenginiui išjungti naudojamas tiesioginio prijungimo adapterio kištukas, išjungtas prietaisas išliks paruoštas naudojimui.
- Nenaudokite šio įrenginio prie vandens.
- Sumontuokite laikydamiesi gamintojo nurodymų.
- Nemontuokite šalia šilumos šaltinių, pvz., radiatorių, šilumos registrų, viryklių ar kitų aparatų (įskaitant stiprintuvus), kurie skleidžia šilumą.

 $2$  LT

## 2 Jūsų interneto radijo aparatas

Sveikiname įsigijus šį pirkinį ir tapus "Philips" nariu! Norėdami pasinaudoti "Philips" pasiūlymais, užregistruokite gaminį adresu www.philips.com/welcome.

## Įvadas

Su šiuo radijo aparatu galite:

- Klausytis interneto radijo naudodamiesi tinklo ryšiu;
- klausytis FM ir skaitmeninio garso transliavimo (DAB) radijo;
- atkurti garsą iš Bluetooth įrenginių;
- savo telefoną, planšetinį kompiuterį ar kompiuterį naudoti kaip Spotify nuotolinio valdymo pultelį.
- pasitikrinti laiką ir nustatyti du žadintuvus.
- Įkrauti savo mobilųjį įrenginį su belaidžiu telefono įkrovikliu ar USB.

## Kas yra dėžėje

Sutikrinkite paketo turinį pagal žemiau pateiktą sąrašą:

- Interneto radijo aparatas
- Maitinimo adapteris
- Greitojo paleidimo vadovas
- Saugos ir garantijos lapas

## Interneto radijo aparato apžvalga

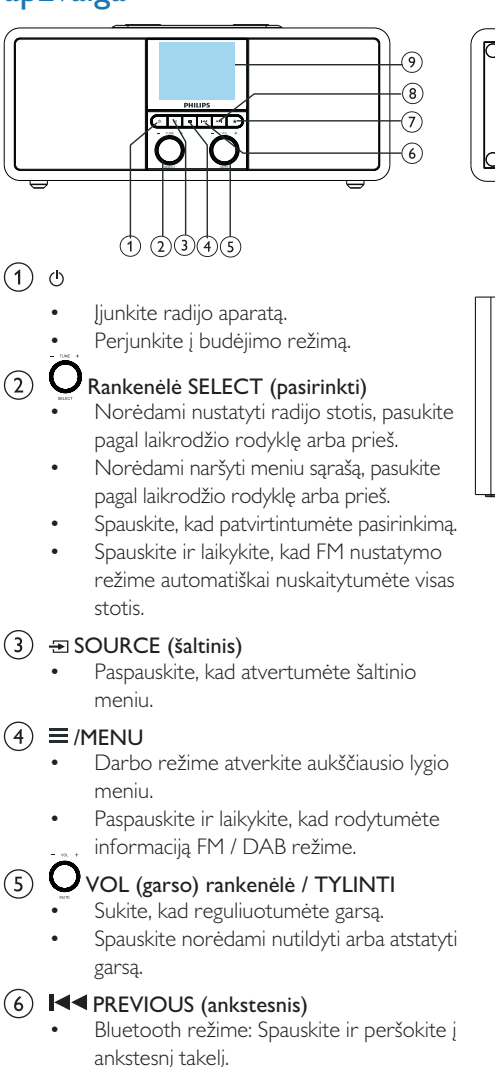

- Nustatymo režime: Spauskite ir peršokite į ankstesnę iš anksto nustatytą stotį.
- Nustatymo režime: Spauskite ir laikykite, kad tolygiai mažintumėte dažnį kol nustatysite stotį.

#### PRESET (iš anksto nustatytas)

- Išsaugokite radijo stotis.
- Rodykite radijo stočių sąrašą.

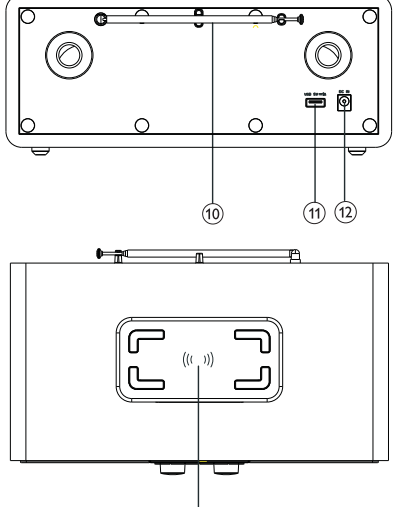

#### $(8)$ **NEXT** (kitas)

- Bluetooth režime: Spauskite ir peršokite į kitą takelį.
- Nustatymo režime: Spauskite, kad peršoktumėte į kitą iš anksto nustatytą stotį.
- Nustatymo režime: Spauskite ir laikykite, kad nuolat didintumėte dažnį, kur nustatysite stotį.

#### Rodinio ekranas

• Rodykite dabartinę būseną.

#### (10) Radijo antena / Wi-Fi antena

- Pagerinkite signalo priėmimą.
- Pagerinkite Wi-Fi signalo priėmimą.

#### USB lizdas (tik įkrovimui)

Ikraukite išorinius įrenginius (nuol. Srovė  $5 V I A$ ).

#### DC IN (nuolatinės srovės įėjimas)

• Prijunkite kintamosios srovės maitinimo adapterį.

#### Belaidžio Qi įkrovimo dėklas

Belaidžiu būdu įkraukite išmanujį telefoną.

## 3 Pradžia

Visada laikykitės šiame skyriuje pateiktų instrukcijų.

## Radijo antenos paruošimas

Siekiant geresnio radijo ryšio priėmimo, visiškai ištraukite ir reguliuokite antenos padėtį.

#### Pastaba

• Siekiant išvengti trukdžių, anteną nustatykite kiek įmanoma toliau nuo bet kokiių spinduliuotė šaltinių.

### Maitinimo prijungimas

#### Dėmesio

- Gaminio pažeidimo pavojus! Įsitikinkite, kad maitinimo įtampa atitinka įtampą, nurodytą interneto radijo aparato gale arba apačioje.
- Elektros smūgio pavojus! Kai Iš rozetės traukiate kintamosios srovės kištuką, visada traukite suėmę už kištuko, o ne laido.
- 1 Prijunkite maitinimo adapterį prie::
	- DC IN lizdo radijo aparato gale ir prie sieninis lizdo.

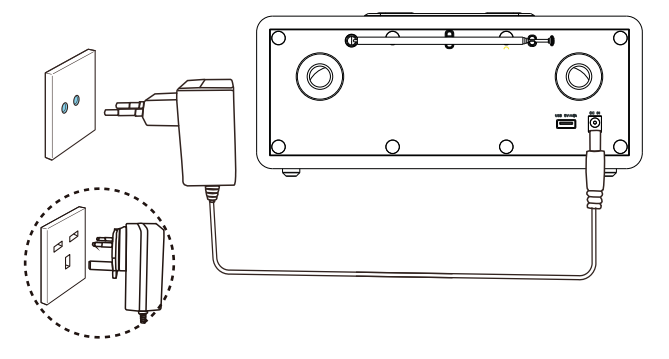

## Pirminės sąrankos atlikimas

Kai radijas įjungiamas pirmą kartą, ekrano skyde pasirodo [Setup wizard] (sąrankos vedlys). Vadovaukitės žemiau pateiktomis instrukcijomis, kad sukonfigūruotumėte kelis paprastus nustatymus.

Norėdami klausytis interneto radijo, pirmiausia turite nustatyti Wi-Fi ryšį. Wi-Fi apsaugos sąranka (WPS) yra standartas, sukurtas "Wi-Fi Alliance", siekiant lengvai suformuotisaugų belaidį namų tinklą. Jei jūsų belaidis maršrutizatorius palaiko WPS, galite greitai ir saugiai prijungti radiją prie maršrutizatoriaus vienu iš dviejų sąrankos būdų: Spaudžiamo mygtuko konfigūracija (PBC) arba asmeniniu identifikacijos kodu (PIN). Jei WPS nepalaikomas, turite dar vieną galimybę prijungti radiją prie belaidžio maršrutizatoriaus.

#### Pastaba

- Prieš prijungdami prie tinklo, susimažinkite su tinklo maršrutizatoriumi.
- Įsitikinkite, kad įjungtas jūsų namų Wi-Fi tinklas.
- Siekiant geresnio Wi-Fi ryšio priėmimo, pasukite ir reguliuokite Wi-Fi antenos padėtį.
- 1 Kai rodomas [Setup wizard] (sąrankos vedlys), pasukite SELECT (parinkimo) rankenėlę ir pasirinkite [YES] (taip), kad pradėtumėte sąranką. Jei pasirinksite [NO] (ne), vedlio vykdymo užklausą matysite kitą kartą.

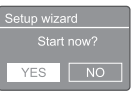

- 2 Kad patvirtintumėte, spauskite SELECT (pasirinkti) rankenėlę.
	- → Rodomas [12/24 hour format] (12 / 24 val. formatas).
- 3 Pasukite SELECT (pasirinkimo) rankenėlę, kad pasirinktumėte 12 ar 24 valandų formatą.
- 4 Spauskite SELECT (pasirinkti) rankenėlę, kad patvirtintumėte.
	- $\rightarrow$  Rodomas automatinio naujinimo sąrašas
- 5 Kartokite 3–4 veiksmus, kad pasirinktumėte, ar sinchronizuoti rodomą laiką su radijo stotimis.

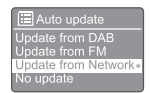

- **[Update from DAB]** (naujinti iš DAB): sinchronizuoti laiką su DAB stotimis.
- [Update from FM]: (naujinti iš FM): sinchronizuoti laiką su FM stotimis.
- [Update from Network] (naujinti iš tinklo): sinchronizuoti laiką su interneto radijo stotimis.
	- $\rightarrow$  lei pasirenkama [Update from Network] (naujinti iš tinklo), pakartokite 3–4 veiksmus, kad nustatytumėte laiko zoną, tada kartokite 3–4 veiksmus, kad nustatytumėte vasaros laiką.
- [No update] (jokio naujinimo): išjungti laiko sinchronizavimą.
	- $\rightarrow$  lei pasirenkamas **[No update]** (jokio naujinimo), pakartoti 3–4 veiksmus ir nustatyti datą ir laiką.
- 6 Norint išlikti prisijungus prie tinklo kartokite 3–4 veiksmus, kad pasirinktumėte [YES] (taip).
- Kartokite 3–4 veiksmus, kad pasirinktumėte Wlan sritį.
	- ← Radijas pradeda automatiškai ieškoti belaidžių tinklų.
	- ← Rodomas pasiekiamų Wi-Fi tinklų sąrašas.
- 8 Kartokite 3–4 veiksmus, kad pasirinktumėte Wi-Fi tinklą.
- 9 Paspauskite SELECT (pasirinkti) rankenėlę, kad pasirinktumėte belaidžio maršrutizatoriaus prijungimo parinktį.

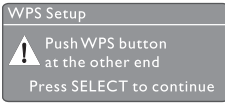

- [Push Button] (spausti mygtuką): pasirinkite šią parinktį, jei belaidis maršrutizatorius palaiko WPS ir PBC nustatymo metodą. Jums bus pasiūlyta paspausti maršrutizatoriaus jungimo mygtuką, tada paspauskite OK, jei norite tęsti.
- [Pin]: pasirinkite šią parinktį, jei belaidis maršrutizatorius palaiko WPS ir PIN nustatymo metodą. Radijas sugeneruoja 8 skaitmenų kodo numerį, kurį galite įvesti į maršrutizatorių.

 $6$  IT

- **[Skip WPS]** (praleisti WPS): pasirinkite šią parinktį, jei belaidis maršrutizatorius nepalaiko WPS. Jūsų bus paprašyta įvesti Wi-Fi tinklo raktą.
- 10 Kaip nurodyta ekrano skydelyje, paspauskite WPS mygtuką arba įveskite savo belaidžio maršrutizatoriaus PIN; arba įveskite raktą, kad prisijungtumėte prie tinklo (rodomos parinktys priklauso nuo jūsų tinklo tipo ir naudojamos tinklo apsaugos).
	- Įvesdami tinklo raktą, simbolio pasirinkimui sukite SELECT (pasirinkti) rankenėlę, tada spauskite SELECT (pasirinkti) rankenėlę, kad patvirtintumėte.

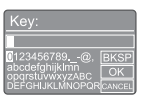

- Norėdami atšaukti, pasukite SELECT (pasirinkimo) rankenėlę, kad pasirinktumėte [CANCEL] (atšaukti).
- Norėdami patvirtinti įvestį, pasukite SELECT (pasirinkti) rankenėlę ir pasirinkite [OK].
- Norėdami ištrinti įrašą, pasukite SELECT (pasirinkti) rankenėlę ir pasirinkite [BKSP].
- Norėdami išeiti iš procedūros, spauskite .
	- → lei interneto ryšys užmegztas, rodoma [Connected] (prijungta).
- | | Kai rodoma [Setup wizard completed] (sąrankos vedlys užbaigtas), spauskite OK, kad uždarytumėte nustatymą.

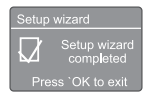

#### Patarimas

- Kai kuriems Wi-Fi maršrutizatoriams gali prireikti palaikyti WPS mygtuką, kad prisijungtumėte prie Wi-Fi tinklo. Norėdami gauti daugiau informacijos, žr. konkrečių maršrutizatorių vartotojo vadovus.
- Norėdami vėl vykdyti sąrankos vedlį, pasirinkite meniu [System settings]>[Setup wizard] (sistemos nustatymai > sąrankos vedlys) (žr. skirsnį "Sistemos nustatymų meniu naudojimas").

## Įjungimas

- Spauskite  $\phi$ .
	- ← Radijas perjungia į paskutinį pasirinktą šaltinį.

#### Jungti į budėjimo režimą

- vėl spauskite  $\phi$ .
	- → Švieslentė prigesinama.
	- ← Rodomas laikas ir data (jei nustatyti).

#### Pastaba

• Jei sistema neveikia 15 minučių, radijo aparatas automatiškai persijungia į budėjimo režimą.

## Šaltinio meniu

Norėdami ijungti šaltinio meniu spauskite  $\Xi$ .

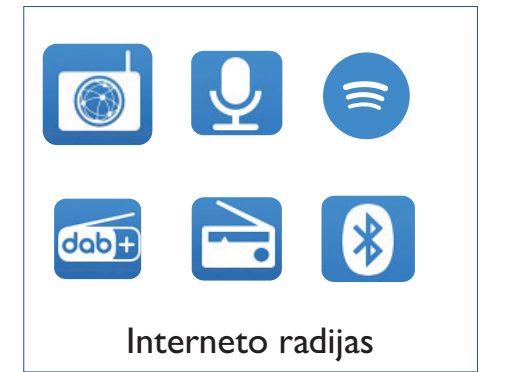

- Pasukite SELECT (pasirinkti) rankenėlę, kad pasirinktumėte šaltinį.
- 2 Spauskite SELECT (pasirinkti) rankenėlę, kad patvirtintumėte pasirinkimą.

## 4 Interneto radijo klausymasis

Per radiją internetu galima atkurti tūkstančius radijo stočių ir transliacijų iš viso pasaulio.

### Meniu naudojimas interneto radijo režime

Kai bus užmegztas interneto ryšys, rasite stočių sąrašą, rodomą stočių sąraše. Tada pasirinkite vieną, kad pradėtumėte transliaciją.

#### Pastaba

- Įsitikinkite, kad įjungtas jūsų namų Wi-Fi tinklas.
- Siekiant geresnio Wi-Fi ryšio priėmimo, pasukite ir reguliuokite Wi-Fi antenos padėtį.
- Spauskite **Source** (šaltinis), kad pasirinktumėte [Internet radio] (interneto radijo) režimą.
	- ← Radijas pradeda jungtis prie anksčiau prijungto tinklo ir tada nuskaito jūsų paskutinę klausytą interneto radijo stotį.
	- → Ilei tinklo ryšys anksčiau nebuvo užmegztas, radijas automatiškai pradeda ieškoti belaidžių tinklų  $(\check{Z}r,$  skirsnį "Pradžia" > "Pradinės sąrankos atlikimas" arba "Naudokite sistemos nustatymų meniu" > "Tinklo nustatymų koregavimas", kad užmegztumėte tinklo ryšį).
- 2 Spauskite  $\equiv$  MENU, kad atvertumėte meniu.
- 3 Pasukite SELECT (pasirinkti) rankenėlę, norėdami pereiti per meniu parinktis:

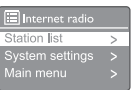

- [Station list] (stočių sąrašas): nustatykite visas prieinamas interneto radijo stotis.
- [System settings] (sistemos nustatymai): koreguokite sistemos parametrus (ta pati meniu parinktis visiems darbo režimams. Daugiau informacijos rasite skirsnyje "Sistemos nustatymų meniu naudjoimas").
- [Main menu] (pagrindinis meniu): patekti į pagrindinį meniu (tas pats meniu variantas visiems darbo režimams. Daugiau informacijos rasite skirsnyje "Pagrindinio meniu naudojimas").
- 4 Parinkčiai parinkti spauskite SELECT (pasirinkti) rankenėlę.
- 5 jei parinktis turi papildomų parinkčių, kartokite 3–4 žingsnius.
	- Norėdami grįžti į ankstesnį meniu spauskite $\equiv$ .

#### [Station list] (stočių sąrašas)

- **[Stations]** (stotys):
	- [History] (istorija): naršyti interneto radijo stotis pagal istoriją.
	- [Search] (paieška): ieškoti interneto radijo stočių. Norėdami ieškoti, sukite SELECT (pasirinkti) rankenėlę, norėdami įvesti raktinį žodį pasirinkdami ženklus, tada, norėdami tęsti, paspauskite SELECT (pasirinkti) rankenėlę.
	- [Location] (vieta): naršykite interneto radijo stotis pagal vietovę.
	- [Popular] (populiaru): nustatykite populiariausias interneto radijo stotis.
	- [Discover] (atrasti): nustatykite automatiškai, kad atrastumėte interneto radijo sąrašą.

### Interneto radijo stočių saugojimas

#### Pastaba

• Galite saugoti ne daugiau kaip 20 iš anksto nustatytų radijo stočių.

- 1 Interneto radijo režimu nustatykite interneto radijo stotį.
- 2 Spauskite ir dvi sekundes laikykite  $\star$ PRESET (iš anksto nustatytas).
	- ← Rodomas iš anksto nustatytų stočių sąrašas.
- 3 Pasukite SELECT (pasirinkti) rankenėlę, kad pasirinktumėte iš anksto nustatytą numerį:
- 4 Spauskite SELECT (pasirinkti) rankenėlę, kad patvirtintumėte.
	- → Rodoma **[Preset stored]** (iš anksto nustatytas elementas išsaugotas).
	- ← Stotis išsaugota nurodytoje pozicijoje.

### Iš anksto nustatytos interneto radijo stoties pasirinkimas

Interneto radijo režime:

- **Spauskite**  $\bigstar$  **PRESET** (iš anksto nustatytas).
- 2 Pasukite SELECT (pasirinkti) rankenėlę, kad pasirinktumėte numerį.
- 3 Spauskite SELECT (pasirinkti) rankenėlę, kad patvirtintumėte.

## Rodyti interneto radijo informaciją

Klausydamiesi interneto radijo, pakartotinai palaikykite paspaudę  $\equiv$ , kad pereitumėte toliau nurodytą informaciją (jei pateikiama):

- ← Stoties aprašymas
- ← Stoties žanras ir vieta
- ← Kodekas ir diskretizavimo dažnis
- ← Atkūrimo buferis
- $\rightarrow$  Data

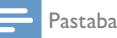

- Jei per 15 minučių nespaudžiamas joks mygtukas, meniu išjungiamas.
- Stočių sąrašai ir submeniu laikas nuo laiko gali keistis ir priklausyti nuo vietos.

## 5 Tinklalaidžių klausymasis

- Spauskite SoURCE (šaltinis), kad pasirinktumėte [Podcasts] (tinklalaidės) režimą.
- 2 Spauskite  $\equiv$  MENU, kad atvertumėte meniu.
- 3 Pasukite SELECT (pasirinkti) rankenėlę, norėdami pereiti per meniu parinktis:
- 4 Parinkčiai parinkti spauskite SELECT (pasirinkti) rankenėlę.
- 5 jei parinktis turi papildomų parinkčių, kartokite 3–4 žingsnius.
	- Norėdami grįžti į ankstesnį meniu spauskite $\equiv$

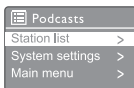

## 6 Spotify klausymasis

Naudokite savo telefoną, planšetinį kompiuterį ar kompiuterį kaip Spotify nuotolinio valdymo pultą.

Eikite į spotify.com/connect ir sužinokite, kaip tai padaryti

"Spotify" programinei įrangai taikomos trečiųjų šalių licencijos, kurias rasite čia: www.spotify.com/connect/third-party-licenses.

## 7 DAB radijo klausymasis

## DAB radijo stoties nustatymas

Pirmą kartą pasirinkus DAB radijo režimą arba jei stočių sąrašas tuščias, radijas automatiškai atlieka visą nuskaitymą.

- Spauskite **Source** (šaltinis), kad pasirinktumėte [DAB radio] (DAB radijas) režimą.
	- → Rodoma *[Scanning]* (nuskaitoma).
	- Radijas automatiškai nuskaito ir išsaugo visas DAB radijo stotis, ir tuomet transliuoja pirmą pasiekiamą stotį.
	- ← Stočių sarašas išsaugomas radijo atmintyje. Kitą kartą įjungus radijo aparatą stočių nuskaitymas nevykdomas.

#### Norėdami pasirinkti stotį iš pasiekiamų stočių sarašo:

DAB režime sukite SELECT (pasirinkti) rankenėlę, kad peržiūrėtumėte pasiekiamų DAB stočių sąrašą.

#### Patarimas

• Laikas nuo laiko stotys gali keistis. Norėdami atnaujinti stočių sąrašą, pasirinkite [Scan] (nuskaityti) meniu, kad atliktumėte pilną nuskaitymą.

## DAB radijo stočių saugojimas

#### Pastaba

- Galite saugoti ne daugiau kaip 20 iš anksto nustatytų radijo stočių.
- **DAB** režime nustatykite radijo stotį.
- 2 Spauskite ir dvi sekundes laikykite  $\star$ PRESET (iš anksto nustatytas).
	- ← Rodomas iš anksto nustatytų stočių sąrašas.
- 3 Pasukite SELECT (pasirinkti) rankenėlę, kad pasirinktumėte iš anksto nustatytą numerį.
- 4 Spauskite SELECT (pasirinkti) rankenėlę, kad patvirtintumėte.
	- → Rodoma [Preset stored] (iš anksto nustatytas elementas išsaugotas).
	- → Stotis išsaugota nurodytoje pozicijoje.

### Iš anksto nustatytos DAB radijo stoties pasirinkimas

DAB režime galite dviem būdais pasirinkti iš anksto nustatytą radijo stotį.

#### A būdas:

- Spauskite **★ PRESET** (iš anksto nustatytas).
- 2 Pasukite SELECT (pasirinkti) rankenėlę ir pasirinkite numerį.
- 3 Spauskite SELECT (pasirinkti) rankenėlę, kad patvirtintumėte.

#### B būdas:

• Spauskite , kad praleistumėte ankstesnę / kitą iš anksto nustatytą stotį.

## Meniu naudojimas DAB režime

- 1 DAB režime spauskite **EMENU**, kad atidarytumėte DAB meniu.
- 2 Pasukite SELECT (pasirinkti) rankenėlę, norėdami pereiti per meniu parinktis:

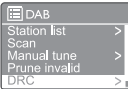

- [Station list] (stočių sąrašas): rodyti visas DAB radijo stotis. Jei stoties nerandama, radijas pradeda nuskaityti DAB stotis ir įtraukti jas į stočių sarašą.
- [Scan] (nuskaityti): nuskaitykite ir išsaugokite visas pasiekiamas DAB radijo stotis.
- [Manual tune] (rankinis nustatymas): rankiniu būdu nustatyti konkretų kanalą / dažnį ir pridėti prie stočių sąrašo.
- [Prune invalid] (pašalinti neveikiančias): iš stočių sąrašo pašalinti neveikiančias stotis.
- **[DRC]**: suspauskite radijo signalo dinaminį diapazoną, kad tylūs garsai būtų pagarsinti, o garsūs – patylinti.
- [Station order] (stočių tvarka): leidžia nustatyti, kaip stotys yra išdėstytos slenkant stočių sąrašą.
- [System settings] (sistemos nustatymai): koreguokite sistemos nustatymus (žr. skirsnį "Sistemos nustatymų meniu naudojimas").
- [Main menu] (pagrindinis meniu): patekti į pagrindinį meniu (žr. skirsnį "Naudoti pagrindį meniu").
- 3 Parinkčiai parinkti spauskite SELECT (pasirinkti) rankenėlę.
- 4 Kartokite 2–3 veiksmus, iei pagal viena variantą galimas papildomas variantas.
	- Norėdami grįžti į ankstesnį meniu spauskite $\equiv$

#### [Prune invalid] (ištrinti neveikiančias)

- [YES] (taip): iš stočių sąrašo pašalinti neveikiančias stotis.
- [No] (ne): grįžtį į ankstesnį meniu.

#### [DRC]

- [DRC high] (DRC aukštas): įjunkite DRC aukštu lygiu (triukšmingoje aplinkoje rekomenduojama numatytoji parinktis).
- [DRC low] (DRC žemas): įjunkite DRC žemu lygiu.
- [DRC off] (DRC išjungtas): išjunkite DRC.

#### [Station order] (stočių tvarka)

- [Alphanumeric] (abėcėlinė): stotis išdėstykite abėcėlės tvarka (numatytasis nustatymas).
- [Ensemble] (grupuoti): išvardyti stočių grupes, kurios transliuojamos kartu tame pačiame pogrupyje (t. y. BBC ar pietų Velso vietinės).
- [Valid] (veikiančios): pirmiausia išvardyjamos veikiančios stotys, tada nebeveikiančios.

#### Pastaba

• Jei per 15 minučių nespaudžiamas joks mygtukas, meniu išjungiamas.

## DAB informacijos rodymas

Klausydamiesi DAB radijo, pakartotinai spauskite  $i$ r laikykite  $\equiv$ , norėdami pereiti šią informaciją (jei yra):

- $\rightarrow$  Stoties pavadinimas
- → Dinaminės etiketės segmentas (DLS)
- $\rightarrow$  Signalo stiprumas
- $\rightarrow$  Programos tipas (PTY)
- $\rightarrow$  |unginio pavadinimas
- **→** Dažnis
- ← Signalo klaidų lygis
- → Bitų dažnis ir garso būsena
- $\leftrightarrow$  Kodekas
- **→** Laikas ir data

## 8 FM radijo klausymasis

### FM radijo bangų stočių paieška

- $\Box$  Spauskite  $\Box$  SOURCE (šaltinis), kad pasirinktumėte [FM radio] (FM radijo) režimą.
- 2 Pasukite SELECT (pasirinkti) rankenėlę pagal laikrodžio rodyklą ar prieš laikrodžio rodyklę, kad nustatytumėte radijo stį arba spauskite ir dvi sekundes laikykite , kad nustatytumėte kitą stipriausią radijo stotį.
- 3 2 žingsnį kartokite norėdami nustatyti daugiau stočių.

## FM radijo stočių saugojimas

#### Pastaba

• Galite saugoti ne daugiau kaip 20 FM radijo stočių.

- 1 FM režime raskite radijo stotį.
- 2 Spauskite ir dvi sekundes laikykite  $\star$ PRESET (iš anksto nustatytas).
	- ← Rodomas iš anksto nustatytų stočių sąrašas.
- 3 Pasukite SELECT (pasirinkti) rankenėlę, kad pasirinktumėte iš anksto nustatytą numerį.
- 4 Spauskite SELECT (pasirinkti) rankenėlę, kad patvirtintumėte.
	- → Rodoma [Preset stored] (iš anksto nustatytas elementas išsaugotas).
	- → Stotis išsaugota nurodytoje pozicijoje.

### Automatinis FM radijo stočių saugojimas

FM režime spauskite ir laikykite SELECT (pasirinkti) rankenėlę.

→ Irenginys išsaugo visas FM radijo stotis ir tuomet transliuoja pirmą stotį.

#### Patarimas

• Norėdami perrašyti iš anksto išsaugotą stotį, į jos vietą įrašykite kitą stotį.

### Pasirinkti iš anksto nustatytą FM radijo stotį

FM režime iš anksto nustatytą radijo stotį galite pasirinkti dviem būdais.

#### A būdas:

- **Spauskite**  $\bigstar$  **PRESET** (iš anksto nustatytas).
- 2 Pasukite SELECT (pasirinkti) rankenėlę ir pasirinkite numerį.
- 3 Spauskite SELECT (pasirinkti) rankenėlę, kad patvirtintumėte.

#### B būdas:

Spauskite , kad pereitumėte į ankstesnę / kitą iš anksto nustatytą stotį.

## Meniu naudojimas FM režime

- $\blacksquare$  FM režime spauskite  $\equiv$  **MENU**, kad atvertumėte FM meniu.
- 2 Pasukite SELECT (pasirinkti) rankenėlę, norėdami pereiti per meniu parinktis:

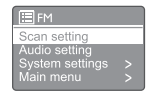

- [Scan setting] (nuskaitymo nustatymas)
- [Audio setting] (garso nustatymas)
- [System settings] (sistemos nustatymai): koreguokite sistemos nustatymus (žr. skirsnį "Sistemos nustatymų meniu naudojimas").
- [Main menu] (pagrindinis meniu): patekti į pagrindinį meniu (žr. skirsnį "Naudoti pagrindį meniu").
- 3 Parinkčiai parinkti spauskite SELECT (pasirinkti) rankenėlę.
- 4 Kartokite 2–3 veiksmus, jei pagal vieną variantą galimas papildomas variantas.
	- Norėdami grįžti į ankstesnį meniu spauskite $\equiv$ .

#### [Scan setting] (nuskaitymo nustatymas)

- [Strong stations only?]-[YES] (tik stipraus signalo stotys? – taip): nuskaityti tik tas FM stotis, kurių signalas stiprus.
- [Strong stations only?]-[NO] (tik stipraus signalo stotys? – ne): nuskaityti visas pasiekiamas FM radijo stotis.

#### [Audio setting] (garso nustatymas)

- [Listen in Mono only?]-[YES] (klausytis tik mono režimu? - taip): pasirinkite transliaciją mono režimu.
- [Listen in Mono only?]-[NO]: (klausytis tik mono režimu? - ne): pasirinkite transliaciją stereo režimu.

#### Pastaba

• Jei per 15 minučių nespaudžiamas joks mygtukas, meniu išjungiamas.

## RDS informacijos rodymas

RDS (radijo duomenų sistema) yra paslauga, leidžianti FM stotims rodyti papildomą informaciją.

Jei klausotės FM stoties su RDS signalu, rodoma RDS piktograma ir stoties pavadinimas.

- **Nustatyti RDS stoti.**
- 2 Pakartotinai spauskite  $\equiv$  ir naršykite toliau nurodytą informaciją (jei pasiekiama):
	- $\rightarrow$  Stoties pavadinimas
	- ← Radiio tekstiniai pranešimai
	- $\rightarrow$  Programos tipas
	- **→** Dažnis
	- **→** Data

## 9 Sistemos meniu naudojimas

- $\Box$  Darbo režime spauskite $\equiv$  kad pasiektumėte meniu.
- 2 Pakartotinai sukite SELECT (pasirinkimo) rankenėlę, kad pasirinktumėte [System settings] (sistemos nustatymus).
- 3 Spauskite SELECT (pasirinkti) rankenėlę, kad patvirtintumėte.
- 4 Kartokite 2 ir 3 veiksmus norėdami pasirinkti parinktį.

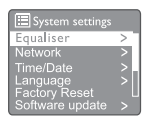

- [Equaliser] (ekvalaizeris): pasirinkite ekvalaizerio režimą.
- [Network] (tinklas): leidžia užmegzti tinklo ryšį.
- **[Time/Date]** (laikas / data): nustatykite laiką ir datą.
- **[Language]** (kalba): pasirinkite sistemos kalbą.
- [Factory Reset](gamyklinių nustatymų grąžinimas): radijo nustatymams grąžinamos gamyklinės vertės.
- [Software update] (programinės įrangos naujinimas): patikrinkite programinės įrangos atnaujinimo informaciją.
- [Setup wizard] (sąrankos vedlys): nurodykite atlikti pradinę sąranką.
- [Info] (informacija): sužinokite programinės įrangos versiją.
- [Privacy policy] (privatumo politika): peržiūrėkite privatumo pranešimą.
- [Backlight] (foninis apšvietimas): reguliuokite foninio apšvietimo nustatymus.

Pastaba

• Jei per 15 minučių nespaudžiamas joks mygtukas, meniu išjungiamas.

## TInklo nustatymų koregavimas

- I Pasirinkite [System settings]>[Network] (sistemos nustatymai > tinklas).
- $\mathcal{P}$ Pasukite SELECT (pasirinkti) rankenėlę, kad pasirinktumėte parinktį arba papildomą parinkti, tada paspauskite SELECT (pasirinkti) rankenėlę, kad patvirtintumėte.
	- [Network wizard] (tinklo vedlys): nurodo užmegzti tinklo ryšj.
	- [PBC Wlan setup] (PBC Wlan sąranka): pasirinkite šią parinktį, jei belaidis maršrutizatorius palaiko WPS ir PBC nustatymo metodą.
	- [View settings] (peržiūrėti nustatymus): peržiūrėti esamo tinklo informaciją.
	- [Manual settings] (rankiniai nustatymai):
		- [DHCP enable] (DHCP jjungimas): automatiškai priskirkite IP adresą.
		- [DHCP disable] (DHCP išjungimas): IP adresą priskirkite rankiniu būdu.
	- [Network profile] (tinklo profilis): parodyti tinklų, kuriuos prisimena radijas, sarašą.
	- [Clear network settings] (išvalyti tinklo nustatymus): išvalyti parinktus tinklo nustatymus.
	- **[Keep network connected?]** (ar likti prisijungus prie tinklo): pasirinkite, ar norite likti prisijunge prie tinklo.

## Laiko / datos nustatymas

- I Pasirinkite [System settings]>[Time/Date] (sistemos nustatymai > laikas / data).
- $\mathbf{2}$ Pasukite SELECT (pasirinkti) rankenėlę, kad pasirinktumėte parinktį arba papildomą parinktj, tada paspauskite SELECT (pasirinkti) rankenėlę, kad patvirtintumėte.

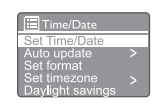

- [Set Time/Date] (nustatyti laika / data): nustatykite laiką ir datą.
- [Auto update] (automatinis atnaujinimas):
	- [Update from DAB] (naujinti iš DAB): sinchronizuoti laiką su DAB stotimis.
	- [Update from FM]: (naujinti iš FM):  $\bullet$ sinchronizuoti laika su FM stotimis.
	- [Update from Network] (naujinti iš tinklo): sinchronizuoti laiką su interneto radijo stotimis.
	- [No update] (jokio naujinimo): išjungti laiko sinchronizavimą.
- [Set format] (nustatyti formata): nustatyti 12 / 24 valandų formatą.
- [Set timezone] (nustatyti laiko zona): nustatytkite laiko zoną.
- [Daylight savings] (vasaros laikas): jjunkite arba išjunkite vasaros laiką.

#### Pastaba

- Jei atnaujinate laiką iš DAB ar FM, vasaros laiko parinktis neturi jokios įtakos.
- Jei atnaujinate iš tinklo, nustatykite savo laiko juosta.

## Sistemos kalbos nustatymas

- I Pasirinkite [System settings]>[Language]. (sistemos nustatymai > kalba)
	- $\rightarrow$  Rodomas kalbų sąrašas.
- $2<sup>1</sup>$ Pasukite SELECT (pasirinkti) rankenėlę, kad pasirinktumėte sistemos kalbą, tada spauskite SELECT (pasirinkti) rankenėle. kad patvirtintumėte.

### Visų nustatymų pradinių verčių grąžinimas

- | Pasirinkite [System settings]>[Factory Reset] (sistemos nustatymai > gamyklinių nustatymų atkūrimas).
- 2 Pasukite SELECT (pasirinkt) rankenėlę, kad pasirinktumėte parinktį, tada spauskite SELECT (pasirinkti) rankenėlę, kad patvirtintumėte.
	- [Yes] (taip): Atkurti radijo vertes į gamyklinius nustatymus.
	- [No] (ne): Grįžtį į ankstesnį meniu.

### Programinės įrangos naujinimo informacijos patikrinimas

- | Pasirinkite [System settings]> [Software update] (sistemos nustatymai > programinės įrangos naujinimas).
- 2 Pasukite SELECT (pasirinkti) rankenėlę, kad pasirinktumėte parinktį arba papildomą parinktį, tada paspauskite SELECT (pasirinkti) rankenėlę, kad patvirtintumėte.
	- [Auto-check setting] (automatinio patikrinimo nustatymas): pasirinkite, ar periodiškai tikrinti ar yra naujų programinės įrangos versijų.
	- [Check now] (patikrinti dabar): nedelsdami patikrinkite naujas programinės įrangos versijas

#### Pastaba

- Jei radijas nustato, kad yra nauja programinė įranga, pateikiamas pranešimas, ar norite atnaujinti. Jei sutinkate, nauja programinė įranga yra atsisiunčiama ir įdiegiama.
- Prieš atnaujindami programinę įrangą, įsitikinkite, kad radijas prijungtas prie stabilios maitinimo tinklo. Maitinimo atjungimas programinės įrangos atnaujinimo metu gali sugadinti gaminį.

## Informacija apie programinės įrangos versiją

- Pasirinkite [System settings]>[Info] (sistemos nustatymai > informacija).
	- **→** Rodoma esamos programinės įrangos versija.

## Foninio apšvietimo koregavimas

- | Pasirinkite [System settings]>[Backlight] (sistemos nustatymai > foninis apšvietimas).
- 2 Pasukite SELECT (pasirinkti) ranknėlę, kad pasirinktumėte parinktį ar papildomą parinktį ir tada spauskite SELECT (pasirinkti) rankenėlę, kad patvirtintumėte.
	- [Timeout] (skirtasis laikas): pasirinkite foninio apšvietimo skirtąjį laikotarpį.
	- [On level] (įjungimo lygmuo): pasirinkite foninio apšvietimo ryškumo lygmenį.
	- [Dim level] (pritemdymo lygmuo): pasirinkite ekrano ryškumo lygį iš Medium (vidutinio), Low (mažas) ir Off (išjungtas).

## 10 Pagrindinio meniu naudojimas

- $\Box$  Darbo režime spauskite  $\equiv$ , kad atvertumėte aukščiausio lygio meniu.
- 2 Pakartotinai sukite SELECT (pasirinkti) rankenėlę, kad pasirinktumėte [Main menu] (pagrindinis meniu).
- 3 Spauskite SELECT (pasirinkti) rankenėlę, kad patvirtintumėte.
- 4 Kartokite 2 ir 3 veiksmus norėdami pasirinkti parinktį.
	- [Internet radio] (interneto radijas): pasirinkite interneto radijo režimą.
	- [Podcasts] (tinklalaidė): pasirinkite tinklalaidžių radijo režimą.
	- [Spotify]: Pasirinkite Spotify režimą.
	- [DAB]: pasirinkite DAB režimą.
	- **[FM]**: pasirinkite FM režimą.
	- [Bluetooth]: pasirinkite Bluetooth režimą.
	- [Sleep] (automatinis išjungimas): nustatykite automatinio išjungimo laikmatį.
	- [Alarms] (žadintuvas): nustatykite žadintuvo laikmatį.
	- [System settings] (sistemos nustatymai): koreguokite sistemos nustatymus (žr. skirsnį "Sistemos nustatymų meniu naudojimas").

- Jei per 15 minučių nespaudžiamas joks mygtukas, meniu išjungiamas.
- Norėdami pasirinkti režimą, taip pat galite spausti SOURCE (šaltinis): Internet radio (interneto radijas), Podcasts (tinklalaidės), Spotify, DAB radio (DAB radijas), FM radio (FM radijas) arba Bluetooth.

## Žadintuvo nustatymas

#### Pastaba

- Galite nustatyti du žadintuvus, kad jie skambėtų skirtingu laiku.
- Norėdami, kad žadintuvas veiktų tinkamaii, įsitikinkite, kad laikrodis nustatytas teisingai.
- 1 Pasirinkite [Main menu]>[Alarms] (pagrindinis meniu > žadintuvai).
	- $\rightarrow$  lei laikrodis nenustatytas, pranešimas paragina nustatyti laikrodį.
- 2 Norėdami tęsti, spauskite OK.
	- ← Mirksi dienos skaičius.
- 3 Pasukite SELECT (pasirinkti) rankenėlę, kad nustatytumėte dieną, tada spauskite SELECT (pasirinkti) rankenėlę, kad patvirtintumėte.
	- Mirksi mėnesio skaitmuo.
- 4 Pakartokite 3 veiksmą, kad atitinkamai nustatytumėte mėnesį, metus ir laiką.
	- → Rodomos parinktys [Alarm I: off [00:00]] (1 žadintuvas: išjungta [0:00]) ir [Alarm 2: off [00:00]] (2 žadintuvas: išjungta [0:00]).

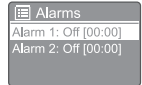

- 5 Pakartokite 3 žingsnį, kad pasirinktumėte [Alarm 1: off [00:00]]>[Enable:][Off] (1 žadintuvas: išjungta [0:00] > įjungti: [išjungta]).
- 6 Kartokite 3 žingsni, kad ijungtumėte ar išjungtumėte žadintuvo laikmatį.
	- [Off] (išjungta): išjunkite žadintuvo laikmatį
	- [Daily] (kasdien): žadintuvas skambės kasdien.
	- [Once] (kartą): žadintuvas skamės tik vieną kartą.
	- [Weekends] (savaitgaliai): žadintuvas skambės šeštadieniais ir sekmadieniais.
	- **[Weekdays]** (darbo dienomis): žadintuvas skambės kasdien nuo pirmadienio iki penktadienio.

Pastaba

- 7 Kartokite 3 veiksmą, kad pasirinktumėte [time] (laiką) ir nustatykite žadintuvo laiką.
- 8 Kartokite 3 veiksma, kad pasirinktumėte [mode] (režimas), tada pasirinkite žadintuvo režimą.
	- [Buzzer] (skambutis): žadintuvo šaltiniu pasirinkite skambutį.
	- [Internet radio] (interneto radijas): pasirinkite paskutinę klausytą interneto radijo stotį kaip žadintuvo šaltinį.
	- [DAB]: pasirinkite paskutinę klausytą DAB radijo stotį kaip žadintuvo šaltinį.
	- [FM]: pasirinkite paskutinę klausytą FM radijo stotį kaip žadintuvo šaltinį.
- 9 Kartokite 3 veiksmą, kad pasirinktumėte [preset] (iš anksto nustatytas) ir tada pasirinkite paskutinę klausytą radijo stotį arba iš anksto nustatytą radijo stotį kaip žadintuvo šaltinį.
- 10 Kartokite 3 veiksmą, kad pasirinktumėte [Volume] (garsumas), tada nustatykite žadintuvo garsumą.
- 11 Kartokite 3 veiksmą, kad pasirinktumėte [Save] (išsaugota).
	- → Nustatėte I žadintuva.
- 12 Kartokite 5–11 veiksmus, kad nustatytumėte 2 žadintuvą.

#### Pastaba

- Suaktyvinus žadintuvą, rodoma 1 arba 2 žadintuvo piktograma.
- Norėdami išjungti žadintuvą, spauskite ant radijo aparato esantį  $\mathbb{O}$ .
- Taip pat galite eiti į [System settings]>[Time/ Date] (sistemos nustatymai > laikas / data) ir nustatyti laiką ir datą (žr. "Sistemos nustatymų meniu naudojimas" > "Laiko / datos nustatymas").

### Automatinio išjungimo laikmačio nustatymas

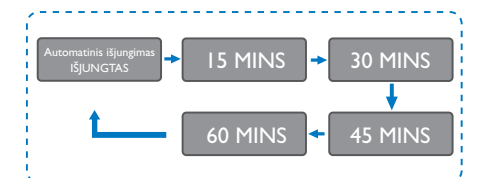

Pasirinkite [Main menu]>[Sleep] (pagrindinis meniu > automatinio išjungimas).

- 2 Pakartotinai sukite SELECT (pasirinkti) rankenėlę, kad pasirinktumėte automatinio išjungimo laikmačio periodą (minutėmis).
	- → Kai rodomas **[Sleep OFF]** (automatinio išjungimo funkcija išjungta)., automatinio išjungimo laikmatis yra išjungtas.

## 11 Kitos funkcijos

### Garso atkūrimas per **Bluetooth**

- Spauskite SoURCE (šaltinis) ir pasirinkite [Bluetooth] režimą.
- 2 Spauskite  $\equiv$  MENU, kad atvertumėte meniu.
- 3 Pasukite SELECT (pasirinkti) rankenėlę, norėdami pereiti per meniu parinktis:
	- Pasirinkite siejimo meniu parinktį ir spauskite SELECT (pasirinkti) rankenėlę.
	- Pasirodo pranešimas ..Please connect with a device to: Philips TAR8805" (įrenginį prijunkite prie "Philips TAR8805") ir mirksi Bluetooth piktograma.
	- Bluetooth įrenginyje įjunkite Bluetooth ir ieškokite Bluetooth įrenginių, kuriuos galima susieti.
	- Savo įrenginyje siejimui pasirinkite rodomą [Philips TAR8805].
	- Po sėkmingo ryšio ekrane rodomas pranešimas pasikeis į [Connected] (prisijungta) ir Bluetooth piktograma nustos mirksėti.
- 4 Parinkčiai parinkti spauskite SELECT (pasirinkti) rankenėlę.
- 5 lei parinktis turi papildomų parinkčių, kartokite 3–4 žingsnius.
	- Norėdami grįžti į ankstesnį meniu spauskite $\equiv$

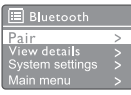

## Garso reguliavimas

• Muzikos atkūrimo metu pasukite - VOL + rankenėlę garsumui reguliuoti.

## Nutildyti garsą

Muzikos atkūrimo metu spauskite MUTE (nutildyti), norėdami nutildyti arba atkurti atkūrimo garsą.

## Belaidis įkrovimas

• Interneto radijo aparatas gali įkrauti suderinamus belaidžius telefonus, telefoną pastatant ant radijo imtuvo belaidžio įkrovimo logotipo. Įkrovimo metu bus rodoma įkrovimo piktograma.

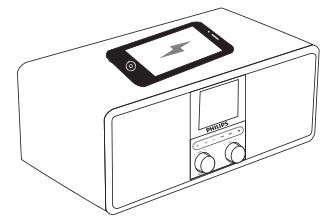

Taip pat galite naudoti radijo gale esantį USB įkrovimo prievadą kitiems įrenginiams, nepalaikantiems belaidžio įkrovimo, įkrauti.

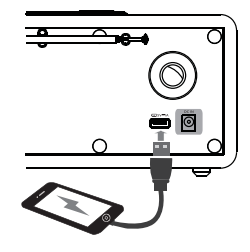

## 12 Gaminio informacija

## Specifikacijos

#### Stiprintuvas

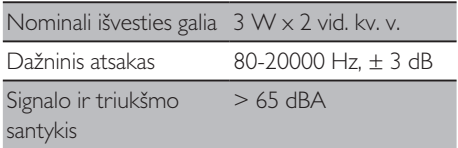

#### Wi-Fi

Wi-Fi Protokolas 802.11b/g/n

#### Siųstuvas

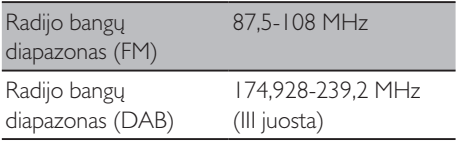

#### Garsiakalbis

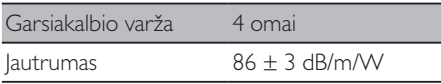

#### Bluetooth

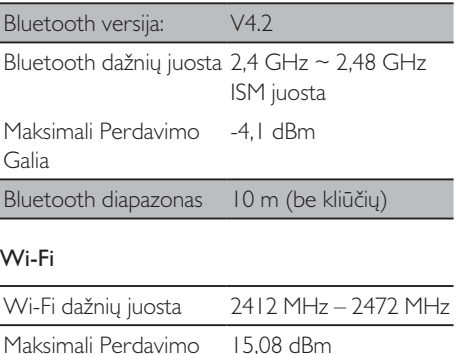

**Galia** 

#### Bendroji informacija

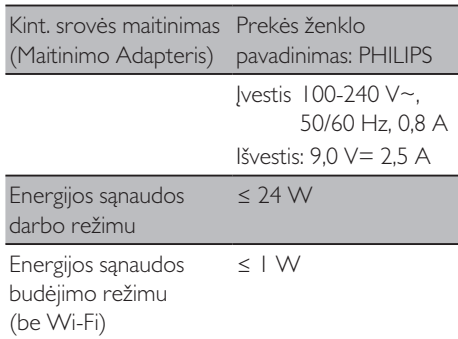

#### Matmenys

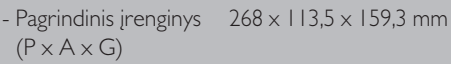

#### Svoris:

- Pagrindinis įrenginys 1,31 kg

## 13 Trikčių šalinimas

#### Įspėjimas

• Niekada nenuimkite šio įrenginio korpuso.

Kad garantija galiotų, niekada nebandykite patys taisyti gaminio.

Jei kyla problemų naudojant šį gaminį, prieš kreipdamiesi dėl remonto, patikrinkite šiuos punktus. Jei problema lieka neišspręsta, eikite į "Philips" interneto svetainę (www.philips.com/support). Kai susisiekiate su "Philips", įsitikinkite, kad įrenginys yra netoliese, o modelio numeris ir serijos numeris yra prieinami.

#### **Neveikia (nėra maitinimo)**

- Įsitikinkite, kad laikrodžio-radijo aparato kintamosios srovės kištukas yra tinkamai prijungtas.
- Jsitikinkite, kad kintamosios srovės lizde yra maitinimas.

#### **Nėra garso arba garsas prastas**

- Reguliuokite garsą.
- Patikrinkite, ar radijas neveikia, ar radijo stotis vis dar ieško stoties.
- Visiškai ištraukite ir sureguliuokite FM antenos padėtį.
- Kad išvengtumėte radijo trukdžių, laikykite radiją atokiau nuo kitų elektroninių prietaisų.
- Patikrinkite Wi-Fi tinklo ryšį.
- Pasukite ir sureguliuokite Wi-Fi antenos padėtį.

#### **Iš radijo aparato nėra atsako**

- Atjunkite ir vėl prijunkite kintamosios srovės maitinimo kištuką, tada vėl įjunkite radijo aparatą.
- Patikrinkite, ar radijas veikia budėjimo režimu. Jei taip, įjunkite radiją.

#### **Blogas radijo signalo priėmimas**

• Kad išvengtumėte radijo trukdžių, laikykite radiją atokiau nuo kitų elektroninių prietaisų.

- Visiškai ištraukite ir sureguliuokite FM antenos padėtį.
- Patikrinkite Wi-Fi tinklo ryšį.
- Pasukite ir sureguliuokite Wi-Fi antenos padėtį.

#### **Nepakankamas Wi-Fi signalo stiprumas**

- Patikrinkite atstumą tarp maršrutizatoriaus ir radijo aparato.
- Pasukite ir sureguliuokite Wi-Fi antenos padėtį.

#### **Neįmanoma prisijungti prie Wi-Fi tinklo**

- Patikrinkite, ar jūsų belaidis maršrutizatorius yra išjungtas.
- Patikrinkite, ar belaidis maršrutizatorius palaiko WPS. Norėdami prijungti WPS palaikomą maršrutizatorių prie radijo aparato, naudokite teisingą nustatymo metodą (PBC arba PIN). Jei reikia, Wi-Fi ryšio nustatymo instrukcijų ieškokite belaidžio maršrutizatoriaus vartotojo vadove.
- Vėl sukonfigūruokite Wi-Fi nustatymus (žr. "Pradžia" > "Pradinės sąrankos atlikimas" ir "Sistemos nustatymu meniu naudojimas" > "Tinklo nustatymų reguliavimas").

#### **Kai kurios stotys kartais neveikia**

- Kai kurios stotys gali palaikyti tik ribota klausytojų skaičių. Pabandę dar kartą po kelių minučių, galėsite klausytis stočių.
- Stotis netransliuoja. Bandykite dar kartą veliau.

#### **Kai kurios stotys neberodomos stočių sąraše.**

Kai stotis nustoja transliuoti internete, ji pašalinama iš sąrašo. Radijas nuolat tikrins, ar stotis yra eteryje. Jei ji vėl pradės transliuoti, bus grąžinta į stočių sąrašą.

#### **Žadintuvas neveikia**

• Teisingai nustatykite laikrodį / žadintuvą.

## 14 Pranešimas

Bet kokie šio įrenginio pakeitimai ar pakeitimai, kurie nėra aiškiai patvirtinti "MMD Hong Kong Holding Limited" gali panaikinti vartotojo įgaliojimus valdyti įrangą.

## **Atitiktis**

 $\epsilon$ 

#### Šiuo "MMD Hong Kong Holding Limited" skelbia, kad šis gaminys atitinka pagrindinius ir kitus atitinkamų Direktyvos 2014/53/ES nuostatų reikalavimus. Atitikties deklaraciją galite rasti adresu www.philips.com/support.

## Rūpinimasis aplinka

#### **Senojo gaminio ir baterijos utilizavimas**

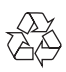

Jūsų gaminys suprojektuotas ir pagamintas iš aukštos kokybės medžiagų ir komponentų, kuriuos galima perdirbti ir panaudoti iš naujo.

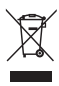

Šis ant gaminio esantis simbolis reiškia, kad jam taikoma Europos direktyva 2012/19 / ES.

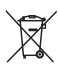

Šis simbolis reiškia, kad gaminyje esančioms baterijoms yra taikoma Europos direktyva 2013/56 / ES, pagal kurią jų negalima išmesti kartu su įprastomis buitinėmis atliekomis. Prašome susipažinti su vietine rūšiuojamų elektros ir elektronikos gaminių atliekų bei

baterijų surinkimo tvarka. Laikykitės vietinių taisyklių ir niekada neišmeskite gaminio ir baterijų kartu su įprastomis buitinėmis atliekomis. Tinkamai utilizuodami savo senąjį gaminį ir baterijas, apsaugosite aplinką ir žmonių sveikatą nuo galimų neigiamų padarinių.

#### **Vienkartinio naudojimo baterijų išėmimas**

Norėdami išimti vienkartinio naudojimo baterijas, žiūrėkite skyrių "Baterijų įdėjimas".

#### **Aplinkos apsaugos informacija**

Nebuvo pateikta jokia nereikalinga pakuotė. Mes stengėmės, kad pakuotę būtų lengva atskirti į tris medžiagas: kartoną (dėžutę), polistireno putas (apsaugą) ir polietileną (maišus, apsauginį putų lakštą).

Jūsų sistema susideda iš medžiagų, kurias galima perdirbti ir pakartotinai naudoti, jei ją išardo specializuota įmonė. Laikykitės vietinių taisyklių dėl pakavimo medžiagų, išeikvotų baterijų ir senų įrenginių šalinimo.

## Prekės ženklo nuoroda

## **& Bluetooth**®

"Bluetooth<sup>®</sup>" žodinis prekių ženklas ir logotipai yra registruoti prekių ženklai, priklausantys "Bluetooth SIG, Inc.", todėl minėtus ženklus "MMD Hong Kong Holding Limited" naudoja pagal licenciją. Kiti prekių ženklai ir prekių pavadinimai priklauso atitinkamiems jų savininkams.

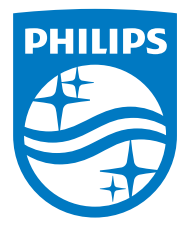

Specifikacijos gali būti pakeistos be išankstinio įspėjimo.

"Philips" ir "Philips Shield" emblema yra registruoti "Koninklijke Philips N.V." prekių ženklai ir naudojami pagal licenciją. Šį gaminį pagamino ir jį parduoda "MMD Hong Kong Holding Limited" ar viena iš jo dukterinių įmonių, o "MMD Hong Kong Holding Limited" šiam produktui teikia garantiją.

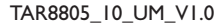

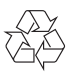